Jimmy Pichard Consultants **Certified Trainer** Vetwork

**1/3**

IPhone : +33 6 83 57 88 92 - Mail : [jimmy@5formation.com](mailto:jamespichard@yahoo.fr) - Web : 5

**Public concerné:** Monteurs professionnels

### **Objectifs:**

Maitriser Avid Media Composer dans votre workflow spécifique

L'ensemble des outils d'Ingest, d'import fichier et bande, de montage, de transcodage, d'export fichiers et bande,

Les trois outils de titrage intégrés,

Les principaux effets Boris,

Les outils d'étalonnage sous Symphony,

La gestion des médias,

L'exploitation du logiciel sous Mac OS X et Windows (installation, mise à jour, gestion des users et des bugs divers, de l'interface Nitris).

#### **Pré-requis:**

Cours spécifique pour votre workflow

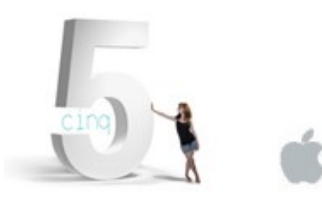

# **Vidéo 2024** Déroulé de cours

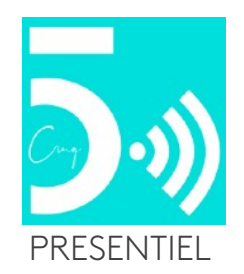

## Avid Media Composer Essentials **AVID**

#### **Préparation au montage et Interface**

Démarrage du système Ouverture d'un projet Exploration de l'espace de travail Comprendre la fenêtre de projet Les chutiers et dossiers dans la fenêtre de projet Exploration de l'interface de montage Travailler avec le Surface Monitor Organiser clips et chutiers Sauvegarder votre travail

#### **Monter une séquence basique**

Ouverture du projet Comprendre le Record Monitor Créer une nouvelle séquence Combiner des onglets de chutiers Marquer les points d'édition Recherche et points de montage audio Montage basique Couper les clips dans la timeline Ajout de pistes à une séquence Ecraser des clips dans la timeline Modifications dans la TimeLine Monter l'audio et la vidéo Extraire et prélever des segments depuis la timeline

#### **Ingest des fichiers de médias**

Ouverture d'un projet Comprendre l'import et les liens AMA (AMA Linking) Importer des images fixes Création d'un nouveau projet Importation de fichiers Audio Ouvrir le chutier d'un autre projet Comprendre AMA Liaison à un volume QuickTime Différence entre Consolidation et Transcodage Ajout de commentaires aux clips en Script View

#### **Montage manuel dans la TimeLine**

Ouverture d'un projet Création de subclips Préparation d'un projet au montage Montage par Drag & Drop dans la TimeLine Retrouver des clips dans le panneau Chutiers Faire glisser des clips dans le panneau Chutiers Faire glisser des clips pour insérer ou écraser dans la TimeLine Trier et décaler des clips Construction d'un Story Board Organiser un Story Board Editer un Story Board dans une séquence Ajuster des segments avec Top et Tail Ajuster des segments avec Extend

#### **Affinage d'un montage**

Ouvrir et préparer le projet Bien comprendre les options d'ajustement Ajuster en écrasant avec les Smart Tools Raccourcis clavier d'ajustement Préparation du projet Utiliser Ripple pour corriger du dialogue Ajustements à la volée Ajustements dans la fenêtre Composer Préparation du projet Ajout d'une vidéo pour améliorer une séquence Faire glisser et coulisser des segments

#### **Affiner et mixer l'audio**

Adapter l'interface au travail de l'audio Travailler avec des markers Ajouter et patcher des pistes Ecouter, mettre en solo et muter des pistes Enregistrer une Voice Over Utilisation de l'Audio Tool Régler niveaux et panoramique dans le mixer audio Changements de niveaux à l'intérieur d'un segment Fondus enchainés audio (CrossFades)

IPhone : +33 6 83 57 88 92 - Mail : [jimmy@5formation.com](mailto:jamespichard@yahoo.fr) - Web : 5

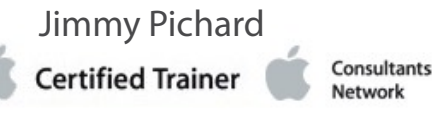

 $\sqrt{\frac{1}{2}}$ 

**2/3**

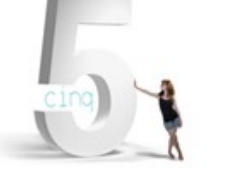

# **Vidéo 2024** Déroulé de cours

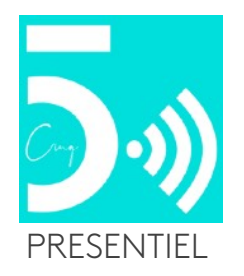

### Avid Media Composer Essentials **AVIP**

#### **Personnalisation de Media Composer**

Création d'un profil utilisateur Visualiser et modifier les réglages utilisateurs Changer la taille des polices Savoir utiliser la Palette de Commandes Personnalisation d'un espace de travail

#### **Création de titres et de transitions**

Créer un nouveau Titre (Générique) Modifier un titre au dessus d'une vidéo Savoir utiliser formes et gradiants Appliquer un fade aux Titres Ajout de transitions rapides

#### **Les Effets**

Utilisation précise des Boris Effects

#### **Préparation aux sorties et exports de fichiers**

Créer un rapport de séquence Ajouter des mesures Tonalité et Remplissage Vérifier en mode plein écran Créer vos propres modèles d'envois Exporter la portion de programme d'une séquence Préparation d'une séquence pour le PAD

#### **Maintenance**

Gestion des médias Purge / consolidate / Gestions des sauvegarde Attics Archivage des projets

#### **Finalisation**

Révision générale sur le soft et le workflow Avid Questions / Réponses Remise du support de cours du formateur en PDF

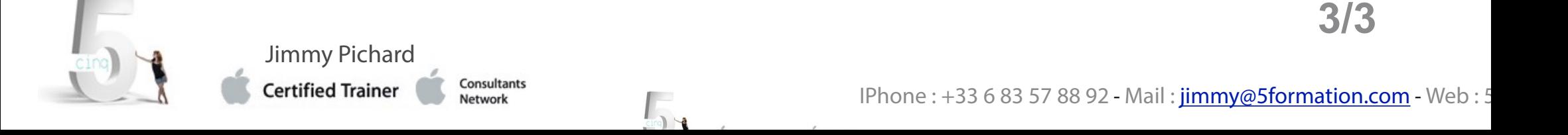

# **Vidéo 2024** Déroulé de cours

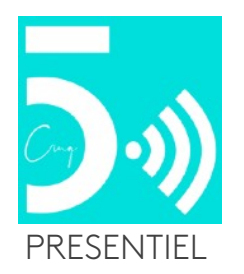

### Avid Media Composer Essentials **AVID**